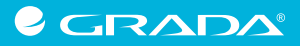

Tibor Hlavatý

# **Základy klinického výskumu**

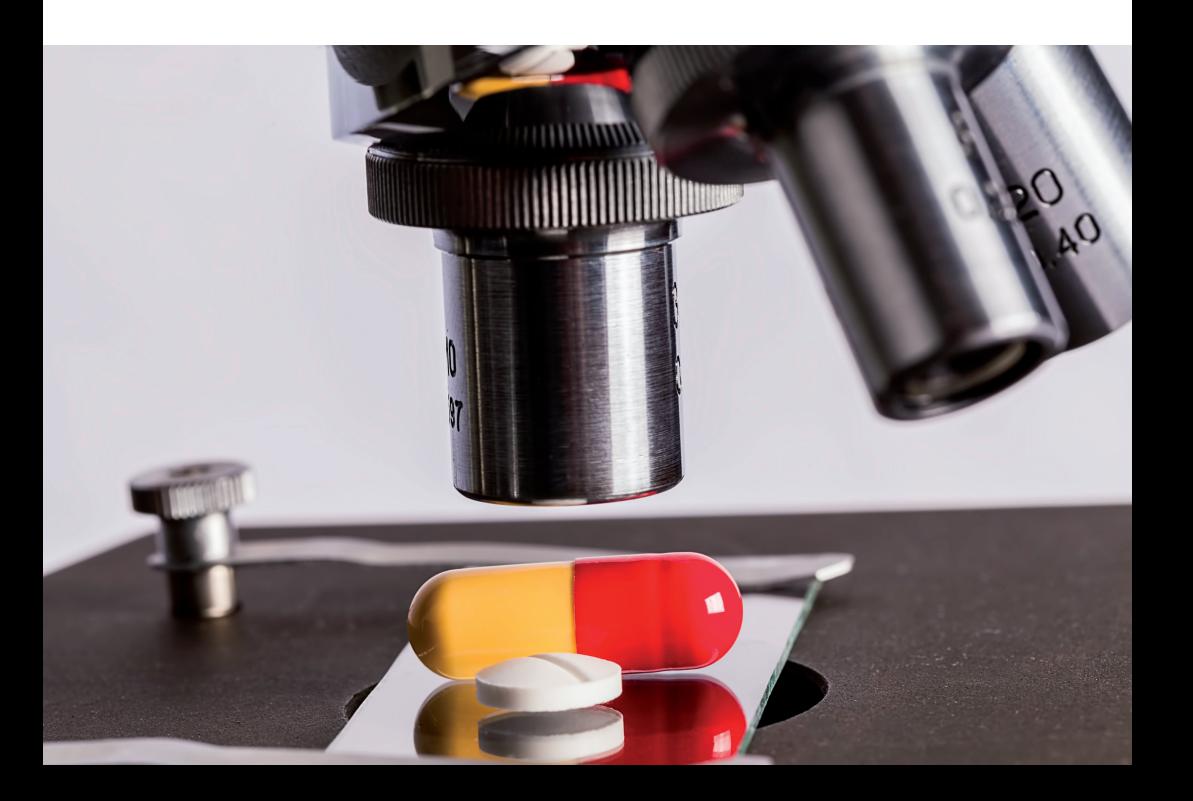

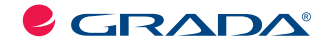

Tibor Hlavatý

# **Základy klinického výskumu**

GRADA Publishing

## **Poďakovanie**

Chcel by som sa srdečne poďakovať všetkým, ktorí sa spolupodieľali na príprave tejto knihy. Na prvom mieste ďakujem mojej manželke MUDr. Alene Hlavatej, PhD., ktorá bola prvým čitateľom, prísnym kritikom a neúnavným korektorom napísaných kapitol.

Moja vďaka patrí aj prof. MUDr. Jurajovi Payerovi, PhD., FRCP, kolegovi a priateľovi, ktorého podpora pri písaní tejto knihy bola neoceniteľná. V neposlednom rade ďakujem svojim kolegom MUDr. Tomášovi Kollerovi, PhD., MUDr. Anne Krajčovičovej a MUDr. Martinovi Huorkovi, CSc. za plodné diskusie, z ktorých sa zrodila táto kniha. Moja vďaka patrí tiež recenzentom prof. MUDr. Daniele Ostatníkovej, PhD. a prof. MUDr. Viere Kupčovej, PhD. za ich čas a cenné pripomienky, ktoré knihu vylepšili.

Ďakujem tiež redaktorom nakladateľstva Grada Publishing MUDr. Miroslavovi Lomíčkovi a Mgr. Miroslave Kováčikovej, ktorých odborná práca a erudícia pretavila manuskript do profesionálne pripravenej knihy.

*Upozornenie pre čitateľov a používateľov tejto knihy Všetky práva vyhradené. Žiadna časť tejto tlačenej či elektronickej knihy nesmie byť reprodukovaná a šírená v papierovej, elektronickej či inej podobe bez predchádzajúceho písomného súhlasu nakladateľa. Neoprávnené použitie tejto knihy bude trestne stíhané.*

## **Doc. MUDr. Tibor Hlavatý, PhD. ZÁKLADY KLINICKÉHO VÝSKUMU**

#### **Recenzie:**

Prof. MUDr. Viera Kupčová, CSc. Prof. MUDr. Daniela Ostatníková, PhD.

Vydanie odbornej knihy schválila Vedecká redakcia nakladateľstva Grada Publishing, a.s.

© Grada Publishing, a.s., 2016 Cover Photo © allphoto, 2016

Vydala Grada Slovakia, spol. s r. o. Moskovská 29, Bratislava ISBN 978-80-8090-008-3

Vydala Grada Publishing, a.s. U Průhonu 22, Praha 7 ISBN 978-80-247-5713-1 ako svoju 6115. publikáciu

Zodpovedná redaktorka Mgr. Miroslava Kováčiková Sadzba a zalomenie Josef Lutka Počet strán 240 1. vydanie, Bratislava, Praha 2016

Vytlačili Tiskárny Havlíčkův Brod, a.s.

## abbvie

*Názvy produktov, fi riem a pod., použité v tejto knihe, môžu byť ochrannými známkami alebo registrovanými ochrannými známkami príslušných vlastníkov, čo však nie je zvláštnym spôsobom vyznačené.* 

*Postupy a príklady v knihe, rovnako aj informácie o liekoch, ich formách, dávkovaní a aplikácii sú zostavené s najlepším vedomím autorov. Z ich praktického uplatnenia nevyplývajú pre autorov ani pre nakladateľstvo žiadne právne dôsledky.* 

ISBN 978-80-271-9041-6 (ePub) ISBN 978-80-271-9040-9 (pdf)

## **OBSAH**

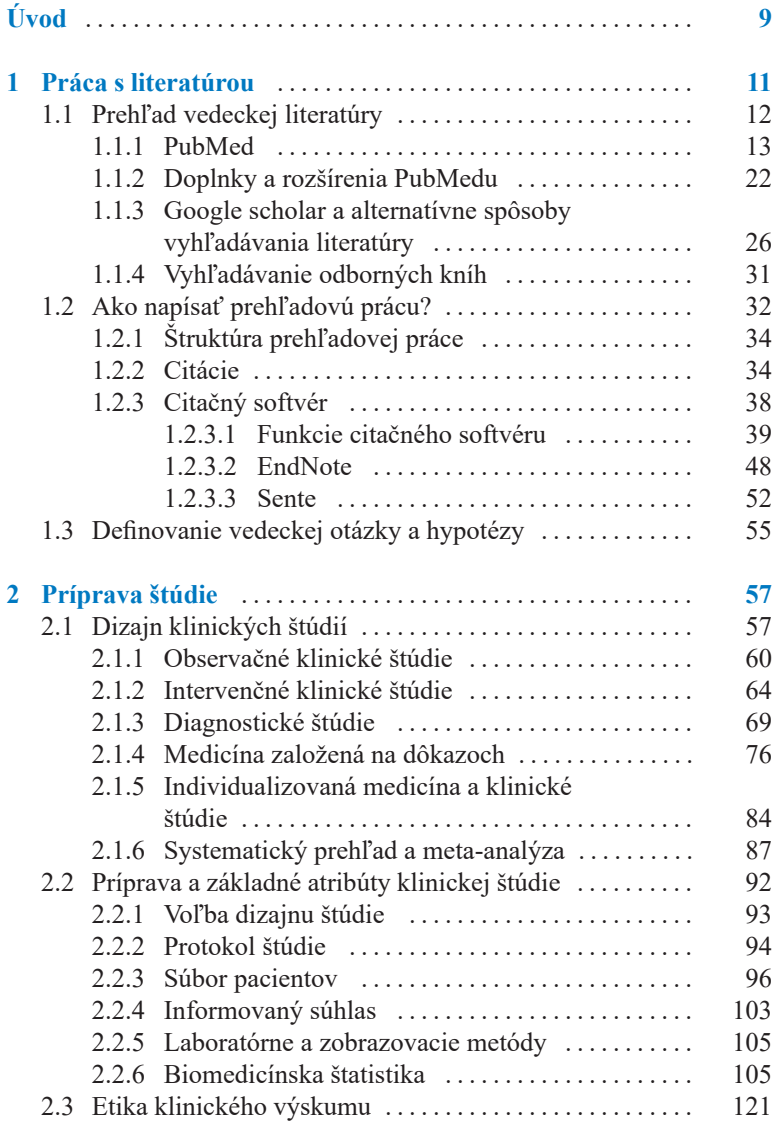

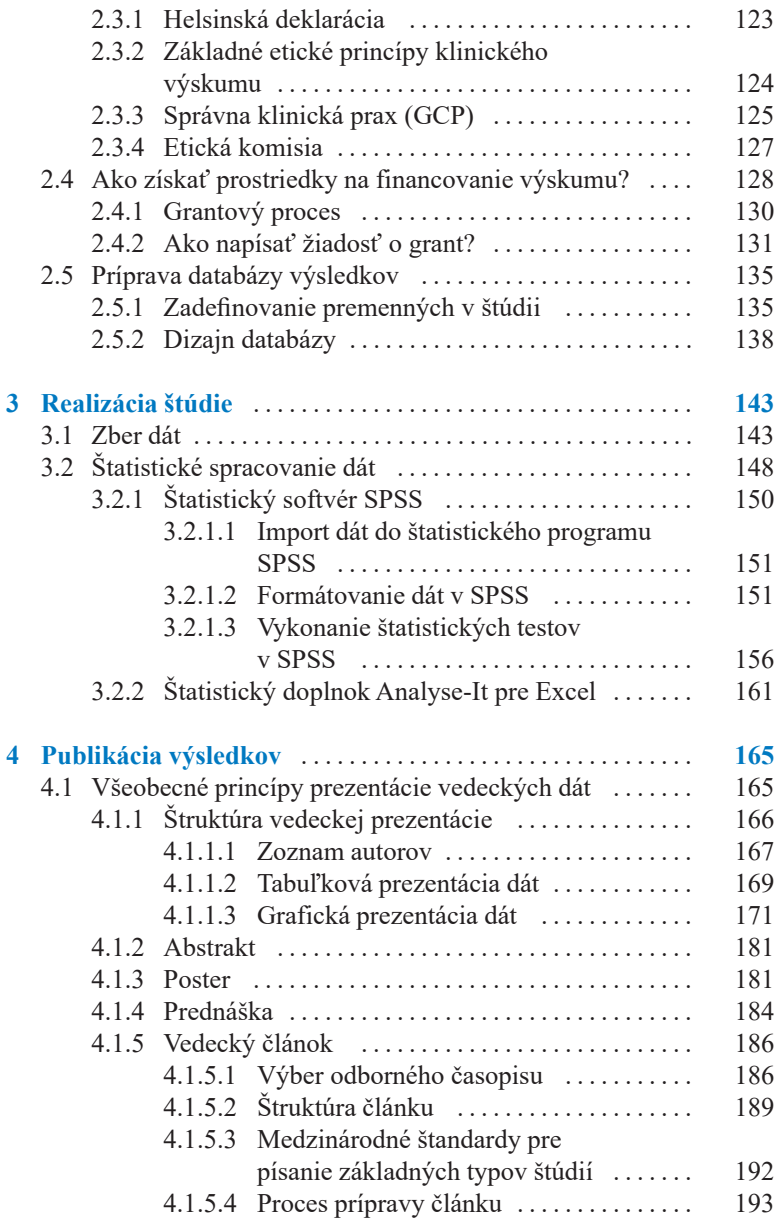

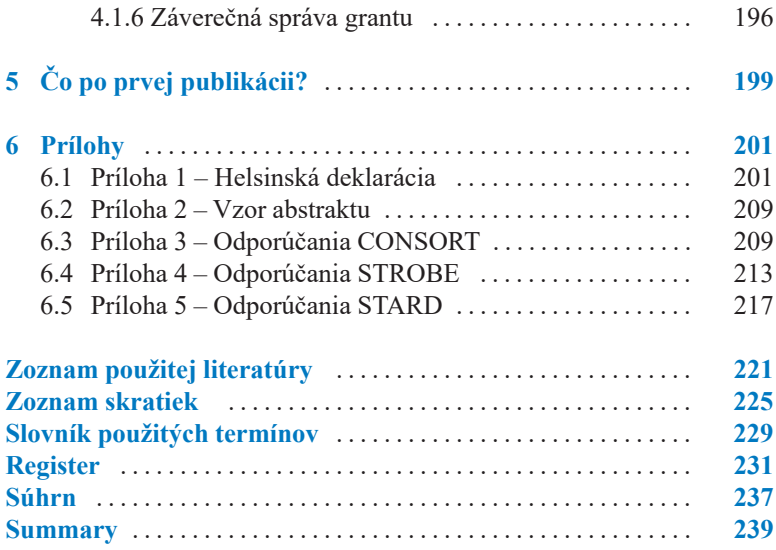

## **Úvod**

Ak ste si kúpili túto knihu, zrejme s klinickým výskumom začínate a chystáte sa na diplomovú alebo doktorandskú prácu. Poprípade už máte prvé projekty za sebou a radi by ste svoju prácu zdokonalili, zrýchlili a zlepšili. Ak hľadáte knihu o tom, ako správne pripraviť výskum, ako naplánovať veľkosť súboru, zvoliť správne metódy, ako na pár kliknutí zrealizovať štatistické analýzy alebo ako napísať prácu, ktorú môžete publikovať v slušnom žurnále, držíte v ruke správnu knihu.

Hovorí sa, že expert je ten, ktorý už vo svojej oblasti urobil všetky možné chyby a tak sa ich vie vyvarovať. V takom prípade som vážny kandidát na experta pre metodiku klinického výskumu. Pri mojich prácach doma aj v zahraničí som už zažil asi každú katastrofu, ktorá sa začínajúcemu výskumníkovi môže udiať. Či už to bol zle naplánovaný výskum bez odpovede na ciele projektu, cez narušenie databázy údajov až po rozsypanie sa viac ako dvesto citácií vo finálnej verzii mojej habilitačnej práce. Medzičasom som sa poučil a zatiaľ čo napísať moju prvú prácu mi trvalo večnosť, dnes to ide hladko, rýchlo a zvyčajne sa ju rýchlo podarí aj publikovať v slušnom žurnále. Stojí za mnou k dnešnému dňu viac ako štyridsať publikovaných vedeckých prác v medzinárodných časopisoch, tri knihy a niečo cez päťsto citácií na moje výsledky.

Rád by som sa preto o svoje skúsenosti podelil a pomohol vám urobiť váš projekt rýchlejšie, lepšie a so zaslúženým úspechom v podobe kvalitnej publikácie. Knihu som sa snažil písať stručne, jasne a dokumentovať ju konkrétnymi príkladmi z úspešných vedeckých projektov. Ak sa mi podarilo klinickú vedu pre čitateľa zjednodušiť a nadchnúť ho pre vedecké poznávanie, kniha splnila svoj účel.

Dakujem, že ste si ju kúpili, a prajem príjemné čítanie.

*Tibor Hlavatý* 8. septembra 2015

## **1 Práca s literatúrou**

Napriek pokrokom v našom poznaní príčin chorôb, napriek novým diagnostickým metódam a novým liečebným postupom zostáva v medicíne veľa neznámeho a záhadného. Cieľom klinického výskumu je toto neznáme a záhadné odhaľovať, t. j. skúmať príčiny ochorení, lepšie možnosti diagnostiky, hľadať účinnejšiu liečbu a popísať prognózu chorôb a ich komplikácie. Na začiatku klinického výskumu je preto doteraz nezodpovedaná otázka, klinický problém, ktorého riešenie nepoznáme. Cieľom výskumu je tak nájsť na vedeckú otázku dosiaľ neznámu odpoveď. Toto sú niektoré príklady vedeckých otázok: ako často sa dané ochorenie vyskytuje a kto je naň najviac náchylný? Čo dané ochorenie zapríčiňuje? Ktorá diagnostická metodika je najpresnejšia alebo či je nová liečba úspešnejšia ako doteraz používaná?

Na to, aby sme vedeli zadefinovať, čo je neznáme, potrebujeme vedieť, čo sa o danom probléme už vyskúmalo, čo už známe je a čo, naopak, stále nevieme. Na začiatku klinického výskumu je preto zadefinovanie problému a pomerne široká klinická otázka. To, ako špecificky je otázka definovaná, je zvyčajne dané podľa stupňa expertízy autora. Ak vypracovávate diplomovú prácu, vedeckú otázku asi sformuluje váš vedúci. Ak pracujete na doktorandskom projekte, postupne budete relevantné vedecké otázky spoludefinovať sami. Neskôr už sa očakáva, že vedecký problém si budete vedieť definovať sami.

Žijeme v dobe explózie vedeckého výskumu. Je preto vysoko pravdepodobné, že klinickému problému, ktorý sa chystáte riešiť, sa už niekto venoval. Určite sú publikované desiatky štúdií a na problém vyslovilo svoj názor mnoho expertov. Dokonca je možné, že daný problém je už vyriešený a predmetný klinický výskum tak vlastne nemá význam. Nie je nič frustrujúcejšie, ako sa bezhlavo pustiť do vedeckého výskumu a zistiť, že vaše výsledky sú už dávno známe, desaťkrát odpublikované a okomentované. Takýto výskum sa, bohužiaľ, ešte stále veľmi často vykonáva, jeho prínos je minimálny a o jeho výsledky nemá záujem žiaden seriózny časopis. Ak by niekto začal skúmať, či je penicilín účinný na streptokokovú angínu, mrhá časom aj energiou.

Na začiatku vedeckého projektu je preto potrebné dôsledne si preštudovať dostupnú literatúru. Získať a prečítať všetky relevantné publikácie, ktoré sa problému venovali, aké metódy sa použili, aké problémy sa pri výskume vyskytli a na záver zadefinovať oblasti, ktoré zostávajú neznáme, alebo v ktorých sú doterajšie výsledky kontroverzné. Napríklad, ak chceme preskúmať či zafarbenie sliznice čreva roztokmi neškodných farbiacich činidiel (chromoendoskopia) zlepšuje diagnostiku malých nádorov a prekanceróznych zmien v hrubom čreve, musíme si prečítať, či už niekto podobné štúdie realizoval, aké metódy použil, koľko pacientov vyšetril, aké mal výsledky, či nezaznamenal vedľajšie účinky farbičiek a aké závery zo štúdií vyvodil.

Prehľad dostupnej literatúry sa nazýva bibliografická rešerš. Výsledky takej rešerše sa často spolu s komentármi autora publikujú ako osobitná publikácia, ktorá má názov prehľadová práca alebo review. Osobitná štruktúrovaná forma takejto rešerše sa nazýva systematický prehľad (pozri kapitolu Systematický prehľad a meta-analýza).

### **1.1 Prehľad vedeckej literatúry**

Úvodné informácie o probléme je možné získať preštudovaním kníh ako sú učebnice alebo špecializované publikácie na danú tému. V knihách je možné získať najmä prehľad o problematike, ľahko je možné porozumieť hlavným princípom a kontextu daného problému. Informácie v knihách sú však, bohužiaľ, zvyčajne už v čase publikácie niekoľko rokov staré. Knihy tak nie sú schopné zahrnúť najnovšie informácie o problematike, ako sú napríklad nové lieky alebo nové diagnostické metódy. Rešerš vedeckej problematiky sa preto sústreďuje na vedecké články, publikované v odborných časopisoch.

Ešte pred pätnástimi rokmi sa rešerš vykonávala tak, že záujemca zašiel do lekárskej knižnice, zadal knihovníkovi tému a o pár týždňov si prišiel po výsledky v podobe odkopírovaných článkov, takzvaných separátok. Rešerš bola doplnená dvomi-tromi knihami, poväčšinou staršieho dáta. Výsledky boli obmedzené bibliografickými zdrojmi danej knižnice a schopnosťou knihovníka zohnať v susednej knižnici niečo navyše. Táto doba je už dávno preč. V súčasnosti je základom rešerše problematiky vo všetkých biomedicínskych vedách databáza publikácií PubMed, ktorú spravuje americká Národná lekárska knižnica (National Library of Medicine). Databáza je dostupná na stránke pubmed.org alebo www.ncbi.nlm.nih.gov/pubmed/. Na PubMede

existujú aj ďalšie databázy údajov, ako sú napríklad katalóg kníh, sekvencie ľudských génov, chemických látok alebo databázy genetických ochorení.

V posledných rokoch vznikajú rôzne alternatívne vyhľadávače publikácií, ktoré buď automatizujú vyhľadávanie na PubMede, alebo používajú vlastnú databázu publikácií. Asi najvýznamnejšími alternatívami je bezplatný Google scholar a platený Scopus. Posledný rok – dva sa rozvíjajú aj databázy publikácií vo forme sociálnych sietí, ako je ResearchNet alebo Mendeley. V týchto aplikáciách zadávajú svoje publikácie samotní autori a pre registrovaných členov sú často dostupné aj v plnotextovej verzii. Niektoré knižnice ponúkajú vlastný prístup na PubMed, prípadne doplnený o prehľadávanie vlastných zdrojov alebo plnotextový prístup na predplatené časopisy. Na Slovensku má podobný portál Centrum vedecko-technických informácií, dostupný na webstránke: www.cvtisr.sk.

#### **1.1.1 PubMed**

PubMed je vyhľadávací nástroj Národnej lekárskej knižnice Spojených štátov amerických. Je dostupný na internetovej adrese www. ncbi.nlm.gov/pubmed.org. Pomocou PubMedu je možné vyhľadávať články z odborných lekárskych časopisov, ktoré sú dostupné v databáze Medline. Medline systematicky zhromažďuje všetky články z vybraných asi 5 600 najvýznamnejších vedeckých časopisov z celého sveta. Väčšina odborných článkov sa v súčasnosti publikuje v angličtine, do databázy sa však zaraďujú aj abstrakty článkov z národných časopisov. Zo Slovenska je napríklad na Medline časopis Bratislavské lekárske listy alebo Neoplasma, z českých časopisov napríklad Vnitřní lékařství. Hoci PubMed je vyhľadávací nástroj (search engine) a Medline databáza, tieto dva názvy sa používajú takmer synonymicky. PubMed je vo svojej podstate niečo ako google pre vedecké práce. Články, ktoré nie sú na PubMede (Medline), sú v drvivej väčšine prípadov bez väčšieho významu.

Databáza Medline vznikla v roku 1971 a až do roku 1996 bola dostupná len cez sieť knižníc, ktoré mali k databáze prístup. V roku 1997 bola databáza vtedajším viceprezidentom USA Al Gorom slávnostne sprístupnená verejnosti a odvtedy je dostupná prostredníctvom internetového vyhľadávača PubMed zadarmo a pre každého. Medline nadviazal na dovtedajší písomný katalóg vedeckých článkov Index Medicus, ktorý sa viedol od roku 1951. Všetky práce z tohto katalógu sú zaradené aj do internetovej databázy. Do Medlinu boli postupne zaradené aj články popredných časopisov s dlhoročnou tradíciou, ako je Science alebo British Medical Journal, a to od ich založenia. V niektorých prípadoch sú tak na Medline aj práce z 19. storočia siahajúce až do roku 1809.

V súčasnosti je v databáze Medline registrovaných asi 25 miliónov článkov a každoročne sa pridáva ďalších asi 500 000 nových odborných a vedeckých článkov. Medzi odborné články patria vedecké štúdie zo všetkých teoretických oblastí a klinických odborov medicíny, ako sú napríklad genetické štúdie, epidemiologické štúdie, patofyziologické štúdie, kazuistiky, klinické štúdie s liekmi, prehľadové práce, meta-analýzy a odporúčania odborných spoločností. Štandardnou súčasťou každého záznamu je názov práce, jej autori, časopis, rok publikácie, číslo a strana, typ článku a štandardizované kľúčové slová (MeSH termíny, Medical Subject Headings). Asi polovica prác má zaradený aj abstrakt v anglickom jazyku. Abstrakty sú však dostupné pre väčšinu významných originálnych prác, vrátane publikácií v jazykoch iných ako angličtina. Takisto asi polovica prác má uvedený odkaz (link) na plnú verziu článku v odbornom časopise. Väčšina plnotextových verzií článkov je dostupná len pre predplatiteľov daného časopisu alebo pre členov lekárskych knižníc, ktoré si daný časopis predplatili. Menšia časť (asi 3,8 milióna prác) je však dostupná v plnej verzii zadarmo. Ide buď o práce publikované vo formáte otvoreného prístupu (Open Acces), alebo o články s odstupom 6–24 mesiacov od ich publikovania v danom časopise. Keďže citácie do Medline zadávajú samotní vydavatelia, bývajú vo väčšine prípadov dostupné takmer okamžite po ich uverejnení v danom časopise.

Spôsob vyhľadávania na PubMede je vzhľadom na obrovský počet vedeckých prác veľmi dôležitý. Cieľom vyhľadávania je nájsť tie najrelevantnejšie práce k danej téme a neprekročiť počet výsledkov vyhľadávania cez únosnú mieru 100–200 článkov. Našťastie, vyhľadávanie na PubMede je pomerne intuitívne a aj bez väčšieho zaškolenia je možné ihneď začať s PubMedom pracovať. Stačí zadať dve tri kľúčové slová a PubMed vyhľadá relevantné odborné články. Poznanie princípov vyhľadávania však dokáže výrazným spôsobom zvýšiť efektivitu práce, identifikovať dôležité práce a vynechať balast. Nasledujúca kapitola je preto venovaná otázke, ako na PubMede nájsť tie najdôležitejšie práce s čo najmenšou námahou.

PubMed má aj slabé miesta, a preto sa v ďalšej kapitole venujeme jeho alternatívam a doplneniam. Prvou slabinou je, že Medline obsahuje iba vedecké články z časopisov, chýbajú však knihy, abstrakty z konferencií a mnohé ďalšie zdroje. Najmä v súčasnej stále sa zrýchľujúcej dobe sú tak najaktuálnejšie informácie prezentované na vedeckých konferenciách a publikované ako abstrakty v zborníkoch. Publikácia vo forme článku, ktorý sa dá nájsť na PubMede je dostupná často až o 1–2 roky. Ďalšou slabinou je, že PubMed nemá mechanizmy na triedenie článkov podľa ich významu. Existujú prelomové práce aj bezvýznamné replikácie iných prác a PubMed ich nevie identifikovať. Výsledkom býva neštruktúrovaný zoznam stoviek prác, ktoré treba manuálne prehliadať. Trošku ťažkopádne je sociálne zdieľanie prác a ich stiahnutie do citačného softvéru. Odhliadhnuc od týchto slabín PubMed zostáva prvým a ťažiskovým nástrojom pri bibliografickej rešerši.

#### **Základné vyhľadávanie na PubMede**

Po pripojení sa na internetovú stránku PubMedu sa ukáže úvodná stránka tak, ako je zobrazená na obrázku 1.1.

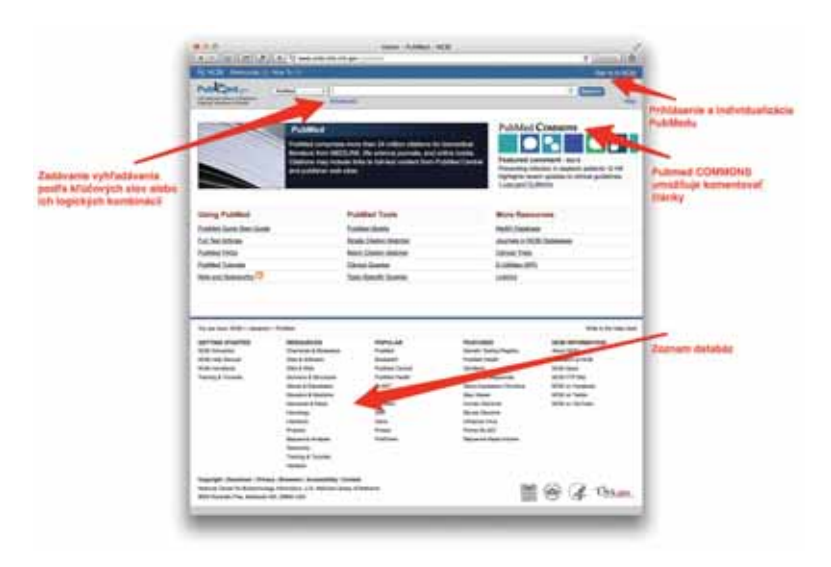

**Obr. 1.1** Úvodná stránka vyhľadávača PubMed Národnej lekárskej knižnice USA

Na úvodnej stránke je možné priamo zadať kľúčové slová a vyhľadávať, je možné zvoliť vyhľadávanie v ďalších z vedeckých databáz Národnej lekárskej knižnice (sekvencie génov, dedičné ochorenia, taxonómia atď.). Takisto je možné prihlásiť sa do vlastného účtu, čo rozoberá samostatný odsek nižšie v tejto kapitole. Príklady výsledkov vyhľadávania na PubMede sú znázornené na obrázku 1.2.

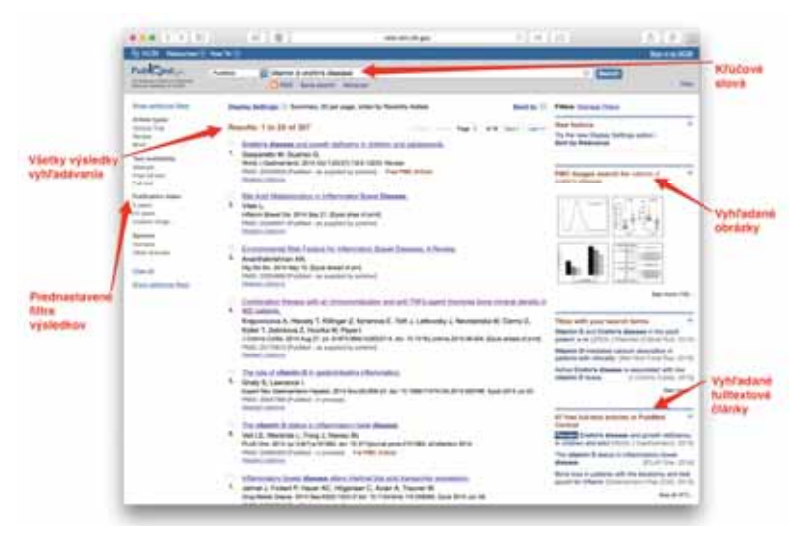

**Obr. 1.2** Výsledky vyhľadávania na PubMede podľa kľúčových slov

Počet výsledkov vyhľadávania je daný najmä počtom a jedinečnosťou termínov zadaných do vyhľadávacieho riadku. Ak sú tieto termíny všeobecné, ako napríklad "disease", výsledkom vyhľadávania budú rádovo desaťtisíce článkov. Pri úzko špecifikovaných termínoch, ako je napríklad "Hlavaty T", bude výsledkom niekoľko desiatok článkov. Ak sa zadá jeden termín, výsledkov bude veľa, pri piatich vyhľadávacích slovách zopár článkov, prípadne aj žiaden. Pokiaľ nie je užívateľom špecifikované inak, PubMed vyhľadáva články, ktoré obsahujú všetky vyhľadávacie termíny. Užívateľ môže nastaviť, koľko výsledkov si praje zobraziť naraz, podľa akej vlastnosti ich zoradiť (dátum publikácie, relevancia, názov) a v akom bibliografickom formáte (abstrakt, citácie, iba text atď.).

V štandardnom prednastavenom zobrazení je pri každom článku uvedený názov, autori, časopis, rok vydania, číslo a strana publikácie. Ďalej je uvedený dátum prvej elektronickej publikácie článku, jeho jedinečný digitálny identifikátor "DOI" (digital object identifier) a jedinečné katalogizačné číslo v PubMede, tzv. PMID (PubMed identification). Takisto sa uvádza, či má článok abstrakt, či je dostupný fulltext (článok v celom znení, najčastejšie vo formáte pdf) alebo bezplatný fulltext článku. Na ľavej strane pred článkom je zaškrtávacie políčko na označenie článku. Označené články je možné skopírovať do dočasnej schránky (Clipboard), odoslať si ich emailom alebo ich stiahnuť do špeciálneho softvéru na manažovanie bibliografických odkazov, tzv. citačného softvéru (pozri kapitolu Citačný softvér).

#### **Optimalizácia vyhľadávania na PubMede**

Vyhľadávanie na PubMede je intuitívne a už pri zadávaní kľúčového slova sa ponúkajú alternatívy najčastejších termínov. Výsledky však môžu byť nešpecifické a priveľmi početné. Cieľom optimalizácie vyhľadávania je zúžiť výsledky na čo najrelevantnejšie články a nevynechať pritom žiadne dôležité výsledky.

Pre zlepšenie vyhľadávania na PubMede je preto užitočné pochopiť jeho systém vyhľadávania. Medline používa unikátny kontrolovaný slovník biomedicínskych termínov, ktoré sa nazývajú MeSH (Medical Subject Headings). MeSH termíny sú usporiadané do hierarchického stromu a pravidelne aktualizované. Každý článok, ktorý je doplnený do Medline od roku 2003 má priradené priliehajúce MeSH termíny. Tieto sa typicky týkajú typu publikácie (klinická štúdia, prehľadový článok atď.), orgánového systému, subjektov výskumu (zvieracie modely, pacienti, vek, pohlavie) a hlavných kľúčových slov.

Pri intuitívnom vyhľadávaní sa vyhľadávané slová najprv hľadajú medzi MeSH termínmi, potom v indexovanom zozname špecializovaných časopisov, potom v indexovanom zozname mien autorov, nakoniec vo všetkých položkách záznamu. Akonáhle nájde PubMed zodpovedajúce kľúčové slovo, obmedzí vyhľadávanie na indexované články v identifikovanom okruhu. Pri nešpecifickom vyhľadávaní PubMed hľadá články, ktoré obsahujú všetky vyhľadávacie termíny.

Pri optimalizácii vyhľadávania sa využívajú viaceré nástroje:

- 1. logické operátory AND, OR a NOT spolu so zátvorkami na zoskupovanie termínov,
- 2. trunkácia (skrátenie) slov pomocou znaku hviezdičky \*,
- 3. zúženia vyhľadávania na konkrétne pole bibliografického záznamu, napríklad iba na autorov Hlavaty [Author],
- 4. používanie celých fráz pomocou úvodzoviek "",
- 5. kombinovanie jednotlivých vyhľadávaní označených v histórii prehľadávania (History) pomocou znaku # a čísla hľadania.

Príklad použitia viacerých optimalizačných nástrojov vyhľadávania na PubMede je na obrázku 1.3.

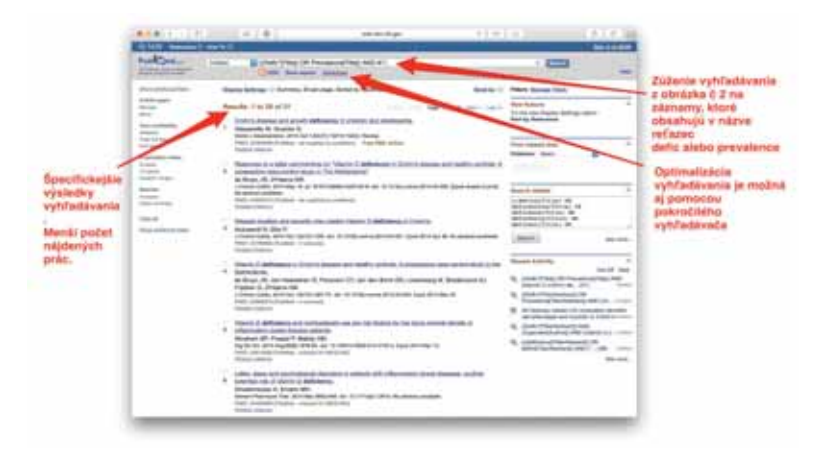

**Obr. 1.3** Optimalizácia vyhľadávania pomocou logických operátorov, trunkácie, zúženia polí a kombinácie vyhľadávaní

PubMed dokáže rozpoznávať tri logické operátory, ktoré musia byť zadané s veľkými písmenami. Operátor AND znamená, že do vyhľadávania sa zaradia práce, ktoré obsahujú všetky vyhľadávané termíny. Naopak operátor OR znamená, že sa zaradia práce, ktoré obsahujú ktorýkoľvek z vyhľadávacích termínov a operátor NOT znamená, že sa zaradia práce obsahujúce prvý a neobsahujúce druhý z hľadaných termínov. Príklady sú uvedené na obrázku 1.4.

\*

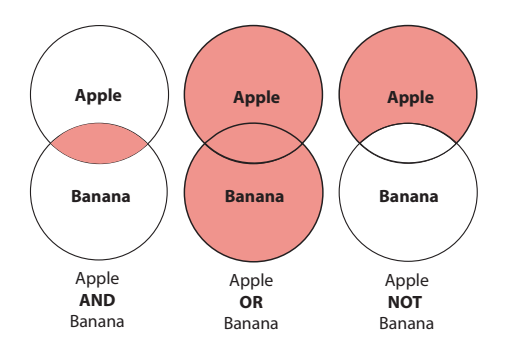

**Obr. 1.4** Vyhľadávanie na PubMede pomocou logických operátorov AND, OR a NOT

Jednotlivé kľúčové slová sa môžu pomocou logických operátorov kombinovať, pričom je možné kombinácie logických operátorov ohraničiť zátvorkami. V tom prípade PubMed vyhľadá najprv všetky práce spĺňajúce vyhľadávacie kritérium vnútri zátvorky a následne kombinuje vyhľadané zoznamy podľa ďalších logických operátorov medzi výrazmi ohraničenými zátvorkami. Napríklad (Ulcerative AND colitis) OR (Inflammatory AND bowel AND disease) vyhľadá práce, ktoré obsahujú buď oba termíny ulcerative aj colitis (ulcerative AND colitis), alebo (OR) všetky tri termíny inflammatory aj bowel aj disease.

Ďalším z nástrojov optimalizácie vyhľadávania je trunkácia slov pomocou znaku\*. Ak sa na koniec hľadaného reťazca pridá znak\*, PubMed bude vyhľadávať slová s akoukoľvek koncovkou nasledujúcou po zadanom reťazci. Napríklad ak sa zadá termín colonoscop\*, PubMed bude hľadať všetky články obsahujúce slová colonoscop**e**, colonoscop**es**, colonoscop**y**, colonoscop**ic** atď. Táto funkcionalita je veľmi praktická, ak sa niektorý termín používa vo viacerých ustálených verziách alebo ako podstatné aj prídavné meno, napr. colonoscopy screening alebo colonoscopic screening.

Tretím z optimalizačných nástrojov je špecifikácia poľa, v ktorom sa má vyhľadávaný výraz hľadať. Zadáva sa vo forme plného názvu poľa alebo jeho skratky tesne za vyhľadávaný výraz v hranatých zátvorkách, napríklad Head [Author] alebo Head [AU] obmedzí vyhľadávanie výrazu head (hlava) iba na autorov s týmto menom a nie